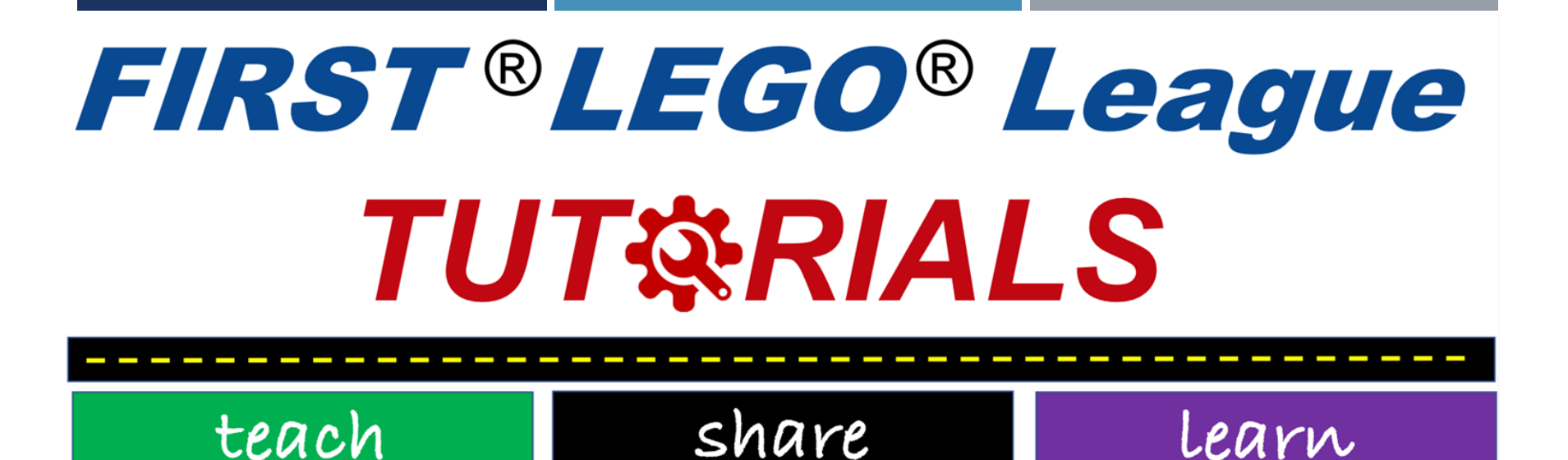

## Програма для моделювання лего

SESHAN BROTHERS

Переведено на українську мову групою Neve Hadassah Atid Plus ІЗРАЇЛЬ #1708

## Навіщо використовувати програму для моделювання роботів?

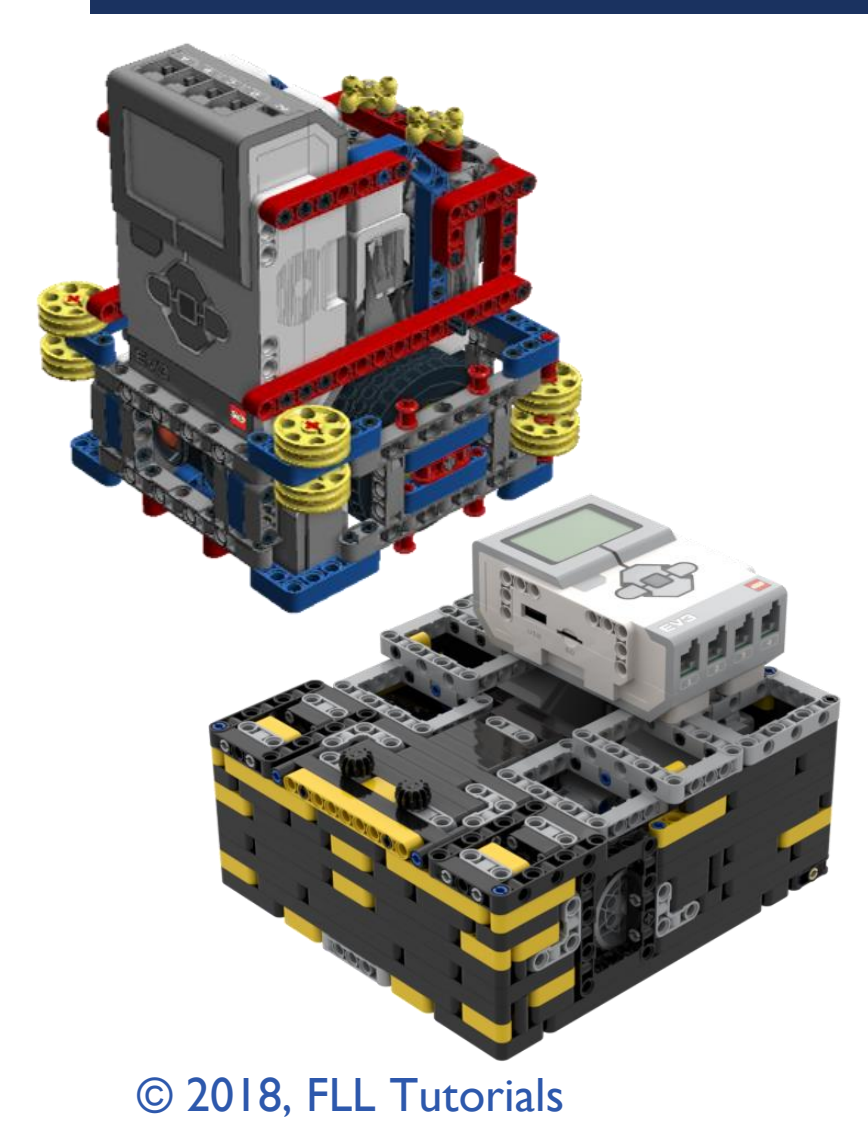

- Простий спосіб поділитися з членами вашої групи тим, що ви створили.
- Може допомогти вам задокументувати структуру робота для перевірки суддів
- Допомагає створити іншого робота для тестування або ж у випадку знищення першого робота.
- Завантаження робота у віртуальне середовище для тестів і випробувань

# LEGO DIGITAL DESIGNER

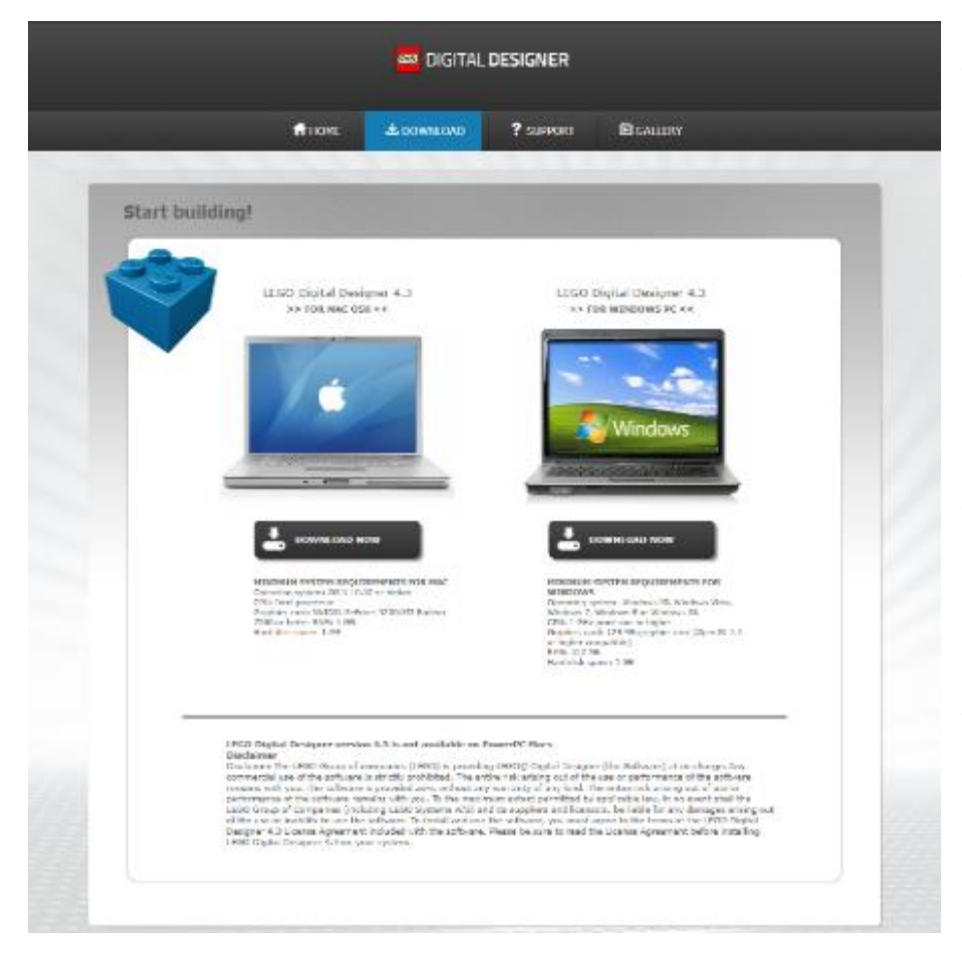

- Є багато інструментів, які можуть допомогти в моделюванні вашого робота
- Lego Digital Designer це безкоштовне програмне забезпечення, яке використовують багато груп
- Можна завантажувати і переглядати файли lxf., а також ділитися на таких сайтах як FLLTutorials.com або EV3Lessons.com
- Посилання для завантаження програмного забезпечення: http://ldd.lego.com/en-us/download

# Генерація HTML з файлів .LXF

## DIGITAL DESIGNER 4.2 **LEGO**

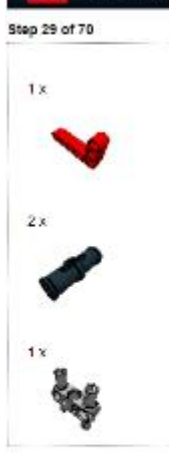

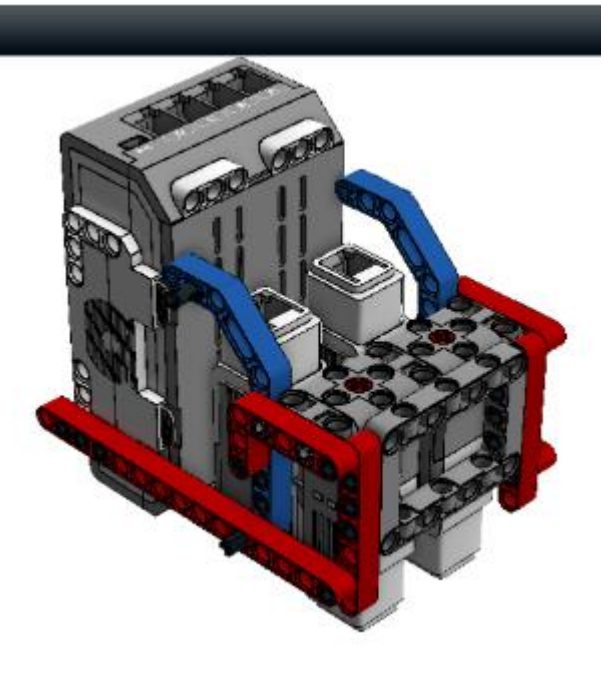

■ Виберіть режим «Guide Mode» з правого краю

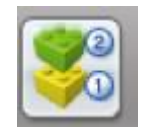

Виберіть кнопку HTML ліворуч

◼ Подальші інструкції знаходяться в самій програмі

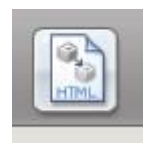

## Підготовка списку деталей

## Остання сторінка інструкції зі складання містить перелік деталей

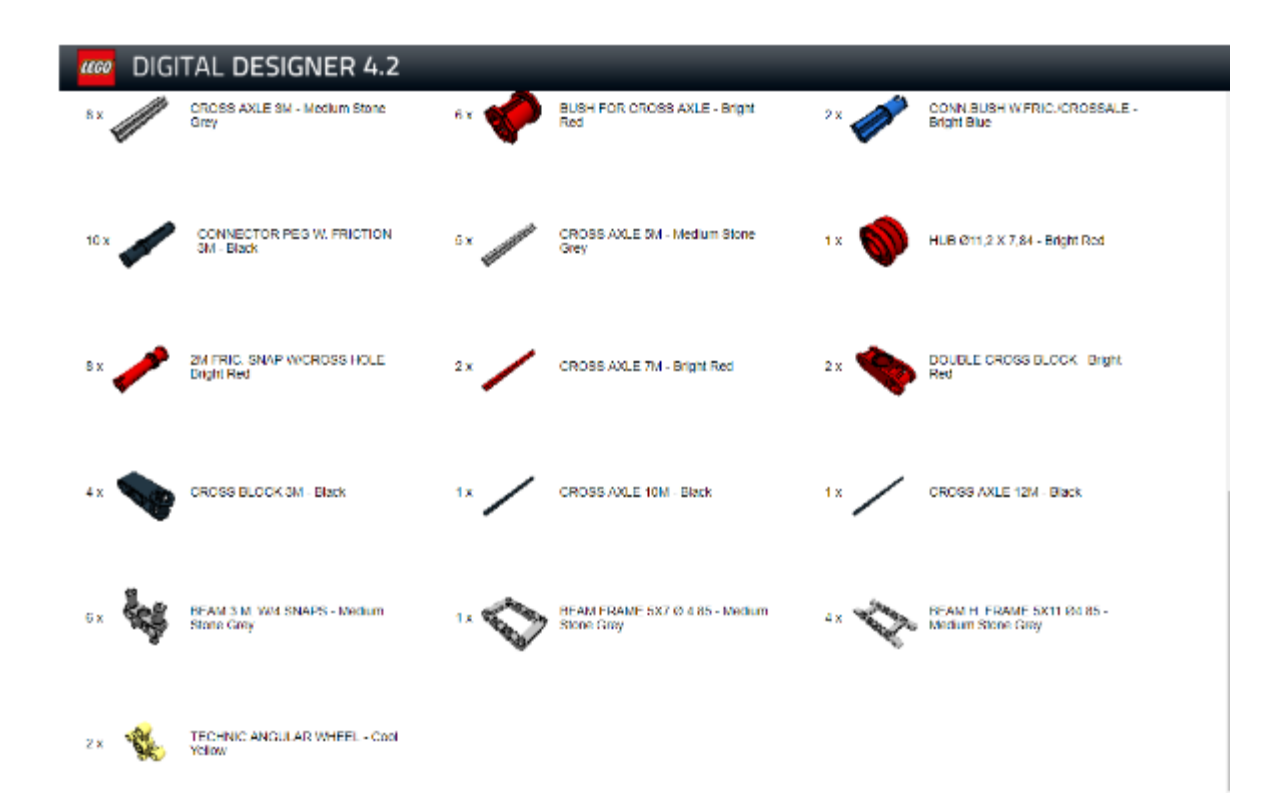

Крім того, ви можете вибрати Export BOM (список деталей) у головному меню

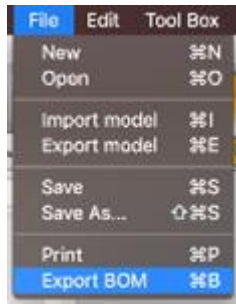

© 2018, FLL Tutorials

Переведено на українську мову групою Neve Hadassah Atid Plus, ІЗРАЇЛЬ #1708

## Використання LDD для створення MINDSTORMS DESIGNS

Порада №1. Фільтрування частин допоможе визначити розташування необхідних частин

Крок другий: у нижньому лівому куті натисніть кнопку «Filter Bricks by Boxes», а потім виберіть набір MINDSTORM, який ви хочете використовувати.

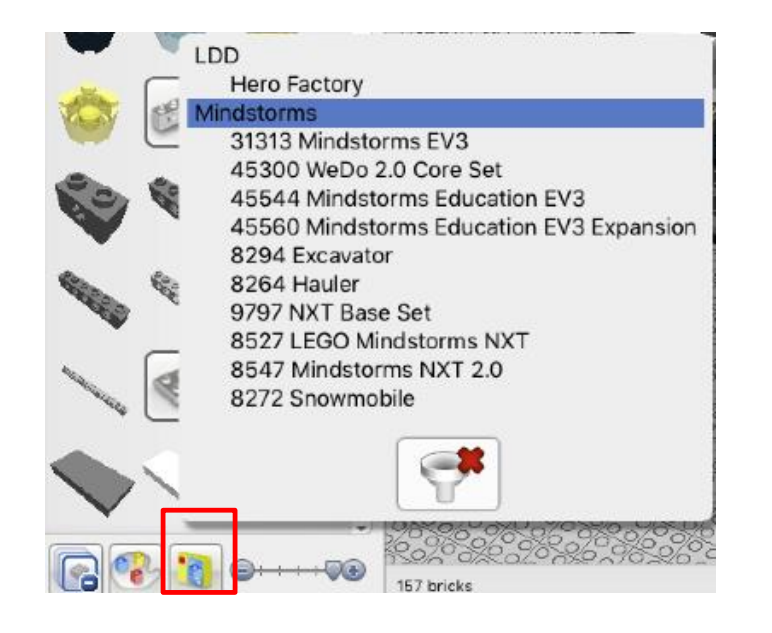

Перший крок: File—>View—> New Themes та виберіть MINDSTORMS/

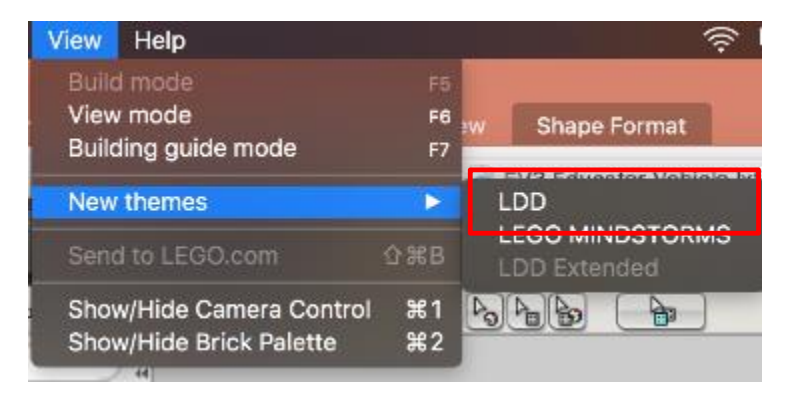

## Використання LDD для створення MINDSTORMS DESIGNS

Порада №2. Прочитавши інструкції на веб-сайті http://ldd.lego.com/enus/support, ви зможете краще зрозуміти програмне забезпечення.

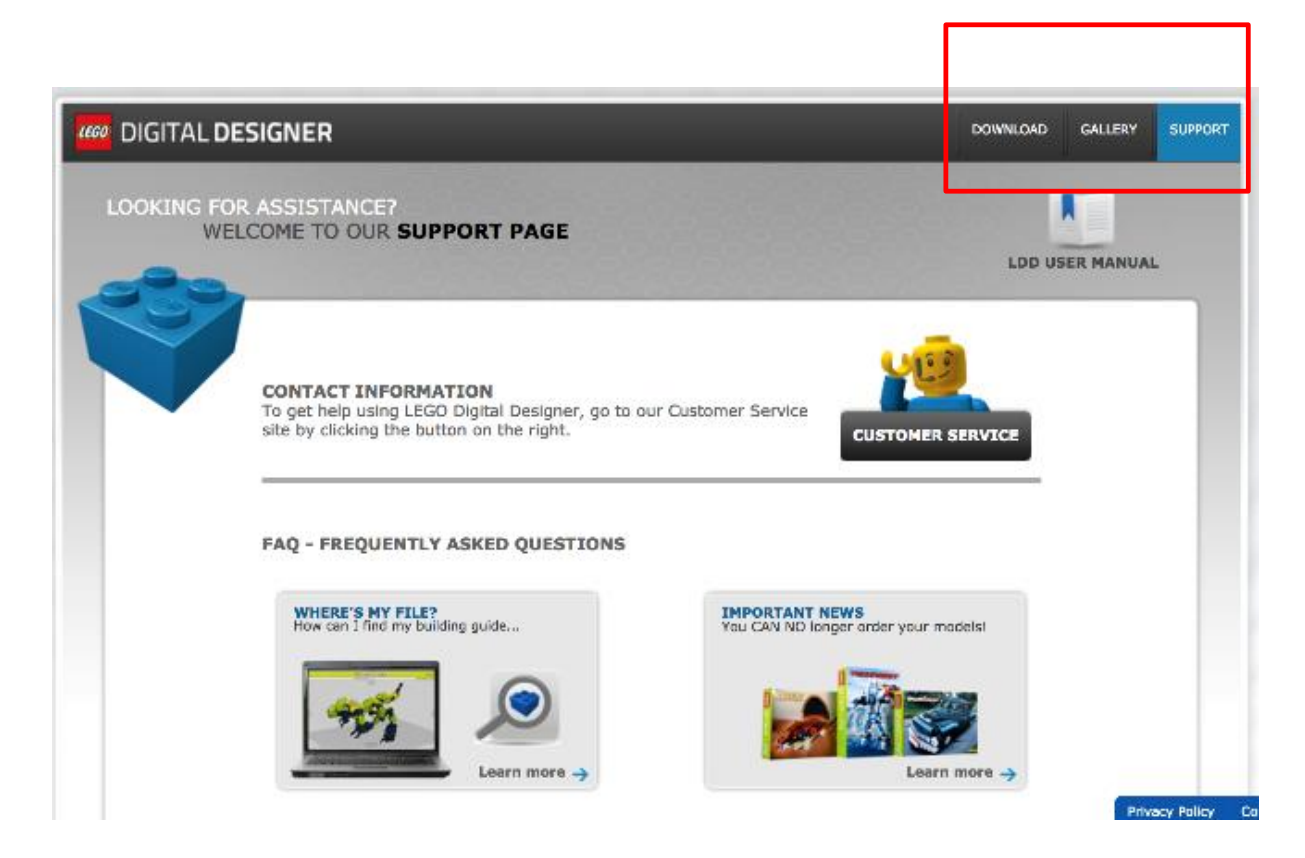

# Додаткові поради

◼ Віртуальне вступне відео з Robotics Toolkit

https://youtu.be/F0bunR[iBHU?list=PLH3wHnw9b170XP7HkZ6wc-FNl\\_7kxZOyo](https://youtu.be/F0bunR-iBHU?list=PLH3wHnw9b170XP7HkZ6wc-FNl_7kxZOyo)

◼ https://youtu.be/- [IaTwfQXmY0?list=PLH3wHnw9b170XP7HkZ6wc-](https://youtu.be/-IaTwfQXmY0?list=PLH3wHnw9b170XP7HkZ6wc-FNl_7kxZOyo)7kxZOvo

Відео від Isaac Lloyd

<https://youtu.be/X4c7Q0W4cDI>

<https://youtu.be/p-UBj76eEGA>

# Обмеження щодо застосування LLD

- ◼ Інструкції зі складання заплутують і в багатьох випадках незрозумілі
- **Неможливо встановити інструкції зі** складання
- Деяким роботам, створеним у реальному світі, важко працювати у віртуальному середовищі
- Пневматичні трубки, гумки та інші елементи важко з'єднуються один з одним у програмному забезпеченні

Додаткове програмне забезпечення для моделювання Lego

■ LDCad : http://www.melkert.net/LDCad

- MLCAD : http://mlcad.lm-software.com/
- LeoCAD : <http://www.leocad.org/trac>

■ <https://www.bricklink.com/v3/studio/download.page> STUDIO Одна з найновіших програм за такими частинами, як від Spike Prime

© 2020, FLL Tutorials

Переведено на українську мову групою Neve Hadassah Atid Plus, ІЗРАЇЛЬ #1708

# Подяки

- Посібник створили Sanjay Seshan I- Arvind Seshan.
- Переведено на українську мову групою Neve Hadassah Atid Plus, ІЗРАЇЛЬ #1708
- Ви можете знайти більше посібників за посиланнями:
- [www.ev3lessons.com](http://www.ev3lessons.com/)
- [www.flltutorials.com](http://www.flltutorials.com/)

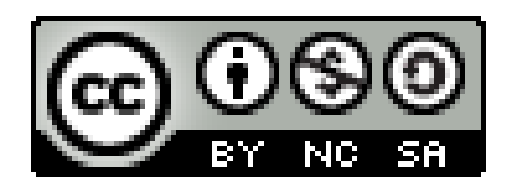

This work is licensed under a Creative Commons Attribution-[NonCommercial-ShareAlike 4.0 International License.](http://creativecommons.org/licenses/by-nc-sa/4.0/)